DOI: 10.30987/conferencearticle\_5e02820fdfd2c9.65853622 УДК 536.717-52

> В.А. Павлюков, А.В. Коваленко, М.Р. Герасименко, Е.А. Яковлева (г. Донецк, Донецкий национальный технический университет) V.A. Pavlyukov, A.V. Kovalenko, M.R. Gerasimenko, E.A. Yakovleva (Donetsk, Donetsk National Technical University)

## **АВТОМАТИЗАЦИЯ ПОСТРОЕНИЯ ПРОЦЕССА РАСШИРЕНИЯ ПАРА В ТУРБИНЕ В HS-ДИАГРАММЕ В СРЕДЕ ПАКЕТА AUTOCAD**

AUTOMATION OF CONSTRUCTION OF THE STEAM EXPANSION PROCESS IN TURBINE IN THE HS-DIAGRAM IN THE ENVIRONMENT OF THE AUTOCAD PACKAGE

*Разработана программа в среде пакета AutoCAD, осуществляющая автоматизацию построения процесса расширения пара в турбине в HSдиаграмме, а также обработку точек реальных процессов в отсеках турбины.*

*The program was made in AutoCAD environment package. It makes steam expansion process in the turbine in hs-diagram automatic and working with points of true process in turbine compartments.*

*Ключевые слова: hs-диаграмма водяного пара, редактор AutoCAD, процесс расширения пара в турбине, отсек турбины, программа построения и обработки.*

*Keywords: hs-diagram for steam, AutoCAD Editor, steam expansion process in a turbine, turbine compartment, building and processing program.*

При проектировании, конструировании и эксплуатации паровых турбин на электростанциях выполняется моделирование процесса расширения пара в турбине на hs-диаграмме. На сегодняшний день существуют различные примеры автоматизации процесса расширения пара, в том числе и представленные в [1]. Последние обладают высокой точностью, но их главным недостатком является тот факт, что методика расчета скрыта от пользователя внутри самой программы, а также отсутствует визуализация на hs-диаграмме построения треугольников расширения пара: на ней отображаются лишь полученные в процессе расчета конечные точки процесса расширения пара по отсекам турбины. Кроме того, в [1] расчет автоматизирован только для двух конденсационных турбин мощностью 200 и 300 МВт.

Методика автоматизации процесса расширения пара в турбине в среде пакета AutoCAD разработана на кафедре «Электрические станции» в ДонНТУ. Код программы расчета был написан с использованием [2] на внутреннем алгоритмическом языке AutoLisp и VLisp. В качестве исходной была использована построенная в пакете AutoCAD hs-диаграмма, была использована построенная в

49

датированная 2006 годом. Ее авторство, к сожалению, нам установить не удалось.

При подготовке электронного варианта hs-диаграммы к автоматизации было выполнено ее редактирование. Все изобары и изотермы, имеющие разрывы, с помощью прикладной Lisp-функции *2pln->1pln* были заменены непрерывными полилиниями. Для идентификации изобары и изотермы были помечены с помощью специально созданных графических блоков *isobara* и *isoterma* с атрибутами *Р* и *T* соответственно, определяющими величины давлений и температур.

Алгоритм построения процесса расширения пара в отдельном отсеке цилиндра паротурбинной установки на hs-диаграмме заключается в следующем: сначала проводится построение адиабатного процесса, представляющего собой вертикальный отрезок между начальной точкой процесса и изобарой его окончания. На полученном отрезке от начальной точки откладывается длина отрезка, уменьшенная на значение внутреннего относительного КПД отсека турбины. Из полученной точки проводится горизонталь до пересечения с изобарой в конце отсека. Точка пересечения этой изобары с горизонталью является искомой точкой реального процесса расширения пара в отсеке. В нее программно устанавливается графический блок с именем *point*. Хранение введенных данных процесса расширения пара в отсеке осуществляется с помощью атрибутов указанного блока. Кроме того, данный блок пользователь должен самостоятельно установить в начальные точки расширения пара перед цилиндрами высокого (ЦВД) и среднего давления (ЦСД).

Построение процесса работы пара в отдельном отсеке турбины осуществляет прикладная функция с именем *Is*, которая вызывается на выполнение из командной строки редактора. Построение начинается с указания пользователем на диаграмме начальной точки процесса. После этого он последовательно должен ввести: давление пара в конце отсека в атмосферах, внутренний относительный КПД отсека турбины в о.е. и обозначение процесса на диаграмме (либо номер отбора пара, либо К или КТПН, обозначающие конденсаторы основной турбины и турбины привода питательного насоса соответственно). Для построения всего процесса расширения пара в турбине указанную функцию пользователь должен выбрать многократно.

По окончании построения процесса расширения пара в турбине с помощью прикладной Lisp-функции с именем *Is\_doc* производится обработка полученных точек реального процесса с целью более точного определения их энтальпий и температур. Для этого горизонтальные линии сетки со значениями энтальпий были предварительно обработаны и помещены в списки. Результаты обработки точек процесса расширения пара сортируются и заносятся в итоговую таблицу.

Описываемая программа в течение многих лет успешно используется студентами ДонНТУ при выполнении курсовой работы по дисциплине «Тепловая часть электрических станций» при расчете тепловых схем энергоблоков мощностью 100 – 800 МВт. Преимущества разработанного программного обеспечения заключаются в автоматизации достаточно сложного процесса ручного построения треугольников расширения пара на hs-диаграмме, наглядности и точности машинных построений.

В качестве примера в статье произведены расчеты параметров пара для турбины К-300-240 ЛМЗ, технические характеристики которой были взяты из [3-4]. Пример построения треугольников расширения пара в отсеках этой турбины для ее ЦВД изображен на рисунке 1, а для ЦСД и ЦНД – на рисунке 2. На рис. 3 приведена машинная таблица обработки точек реального процесса расширения пара в указанной турбине.

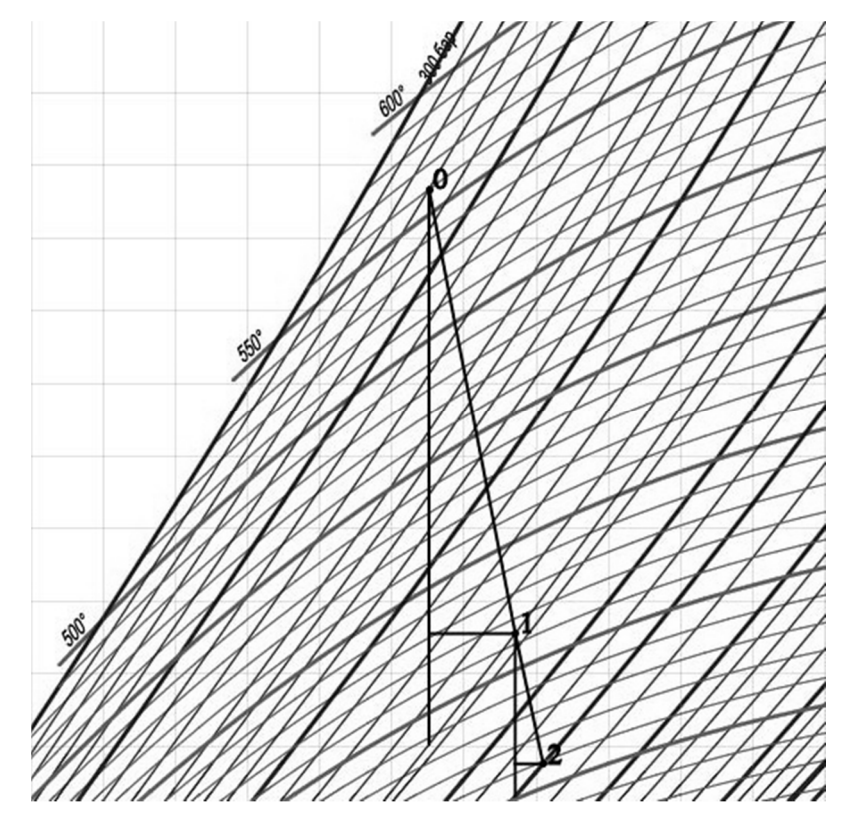

*Рис. 1. Пример построения на hs-диаграмме процесса расширения пара в ЦВД*

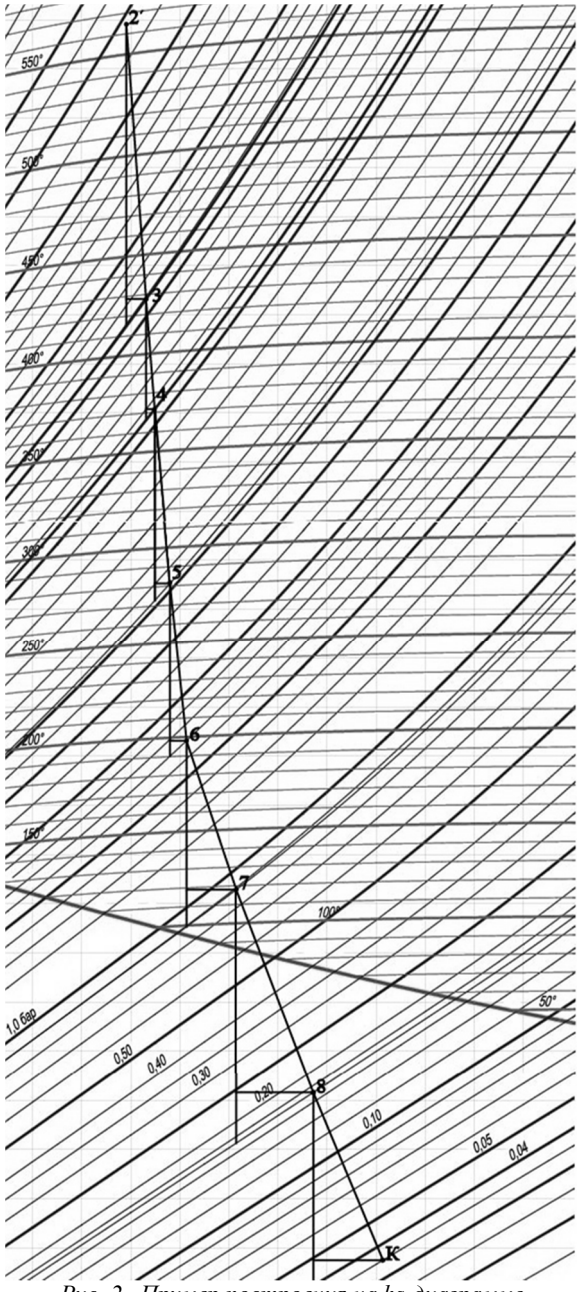

*Рис. 2. Пример построения на hs-диаграмме процесса расширения пара в ЦСД и ЦНД*

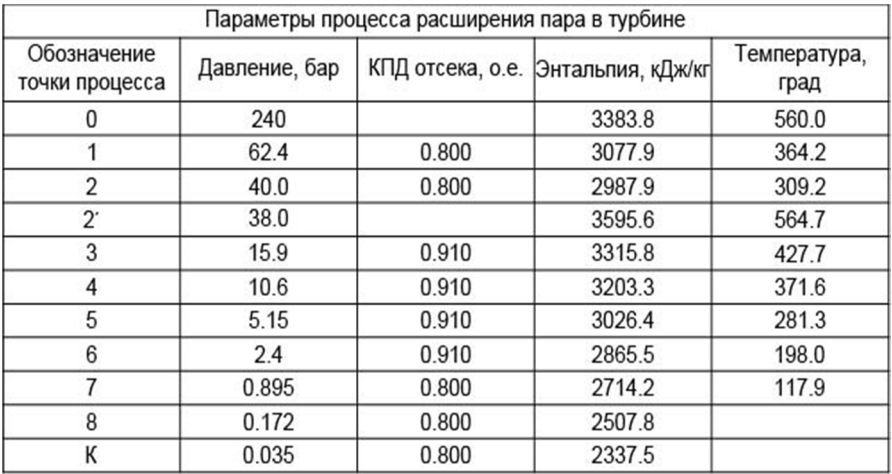

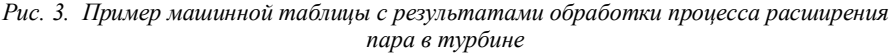

## **Список литературы**

1. *Очков, А.В.* Интерактивный сетевой расчет и графическая иллюстрация основных термодинамических циклов (ThermodynamicCycleson WEB) [Электронный ресурс] Дистанционное обучение в МЭИ (ТУ), 2009. – URL: http://twt.mpei.ac.ru/TTHB/2/ThermCycleMCS.html.

2. *Полещук, Н.Н.* Программирование для AutoCAD 2013–2015 / Н.Н. Полещук. – М.: ДМК Пресс, 2015. – 462 с.

3. *Костюк, А.Г.* Турбины тепловых и атомных электрических станций: Учебник для вузов. – 2-е изд., перераб. и доп. / А.Г. Костюк, В.В. Фролов, А.Е. Булкин, А.Д. Трухний; Под ред. А.Г. Костюка, В.В. Фролова. – М.: Издательство МЭИ, 2001. – 488 с.

4. Паротурбинные установки: каталог / [ред. Бутина В.Н., Боровкова Р.П.]. – Москва: НИИИНФОРМТЯЖМАШ, 1975.

*Материал поступил в редколлегию 10.10.19.*